# The QuadLife Computer Mouse Simulator Formerly QuadJoy

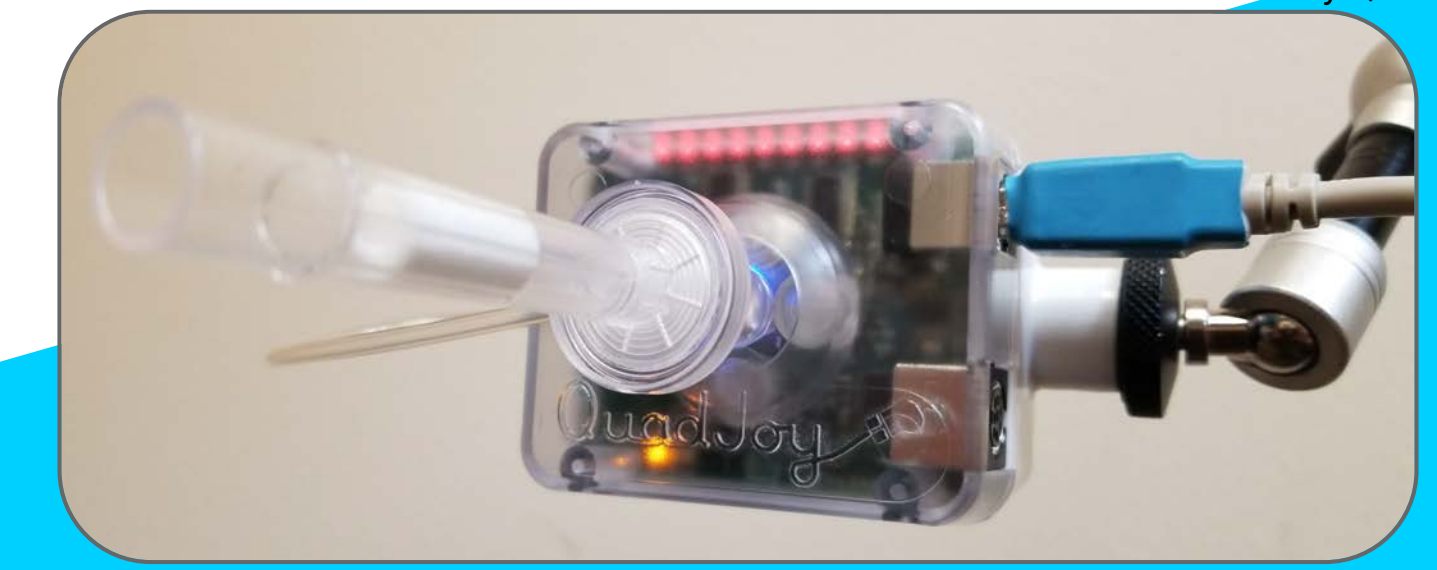

## What is the QuadLife?

The QuadLife™ is a device that allows quadriplegics to interact with their hospital or home environments through slight head movements, combined with simple sip and puff air gestures.

## Simplicity

### The QuadLife™:

- Is easy to use
	- Plug and play
- Is easy to mount
- Does not require routine calibration for daily usage

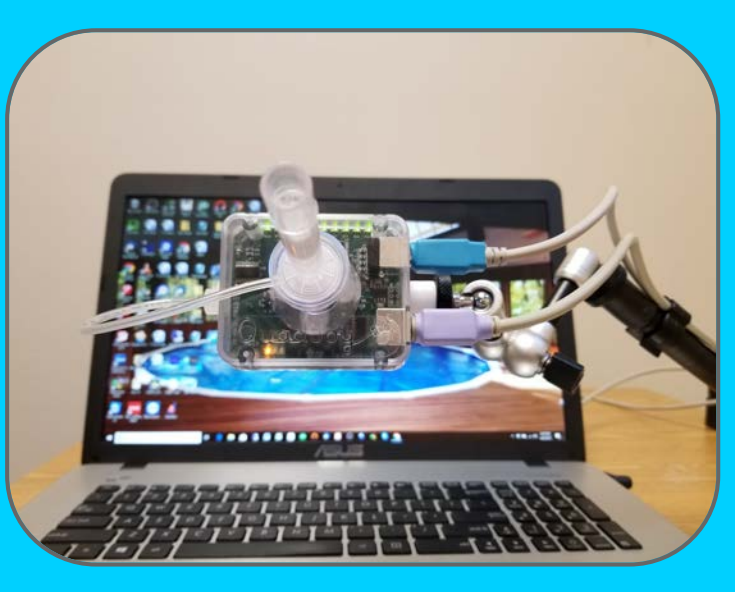

## **Efficiency**

- Operates without delays that inhibit the user
	- Dissimilar to products like the Eyegaze<sup>TM</sup>
- Avoids multiple steps to perform common functions
- Tom Street could consistently get over 5000 points on Solitaire using the QuadLife™

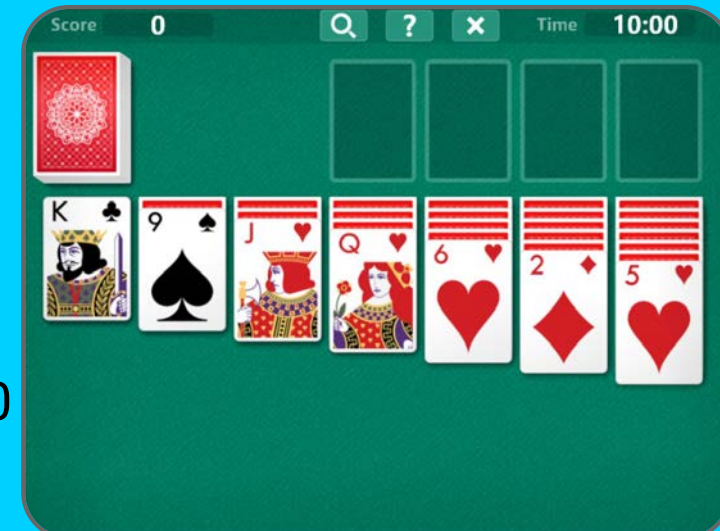

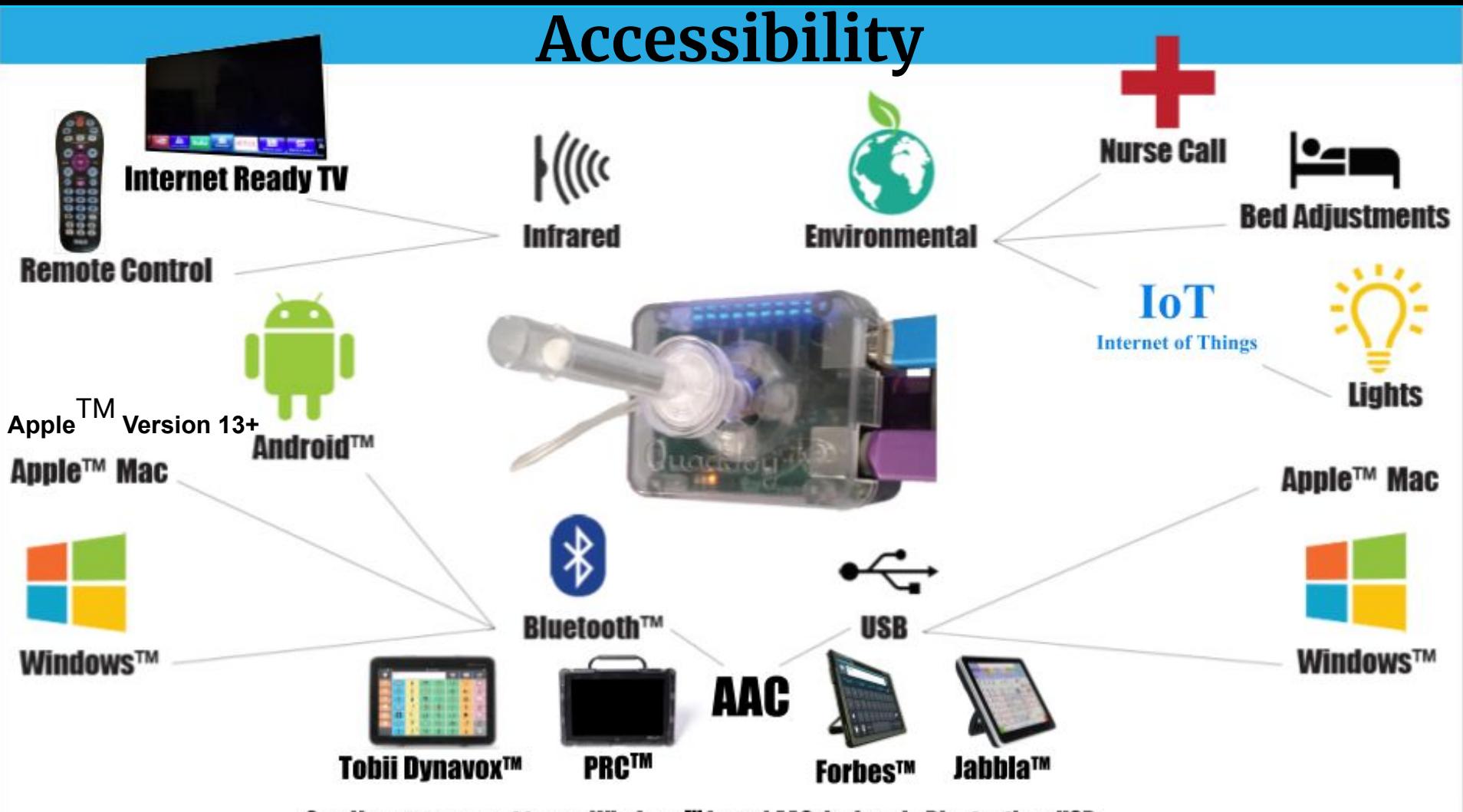

Ouadjoy can connect to any Windows™ based AAC device via Bluetooth or USB

## Accessibility Connection Options

- $\bullet$  Bluetooth<sup>TM</sup>
- USB
- Infrared
- Environmental

Connection Options Bluetooth<sup>TM</sup>

### Through Bluetooth<sup>™</sup>, the QuadLife<sup>™</sup> can connect to:

- $\bullet$  Android<sup>TM</sup> devices
- Windows<sup>™</sup> devices
	- Including any Windows<sup>™</sup> based AAC device
- Apple™ Mac
- Apple™ Version 13+

#### Connection Options USB

#### Through USB, the QuadLife™ can connect to:

- Windows<sup>™</sup> devices
	- Including any Windows<sup>™</sup> based AAC device
- Apple™ Mac

#### Connection Options Infrared

Through infrared communication, the QuadLife<sup>TM</sup> can control:

- Internet ready TVs
- Any device that can be controlled by an IR remote

### Internet Ready TV

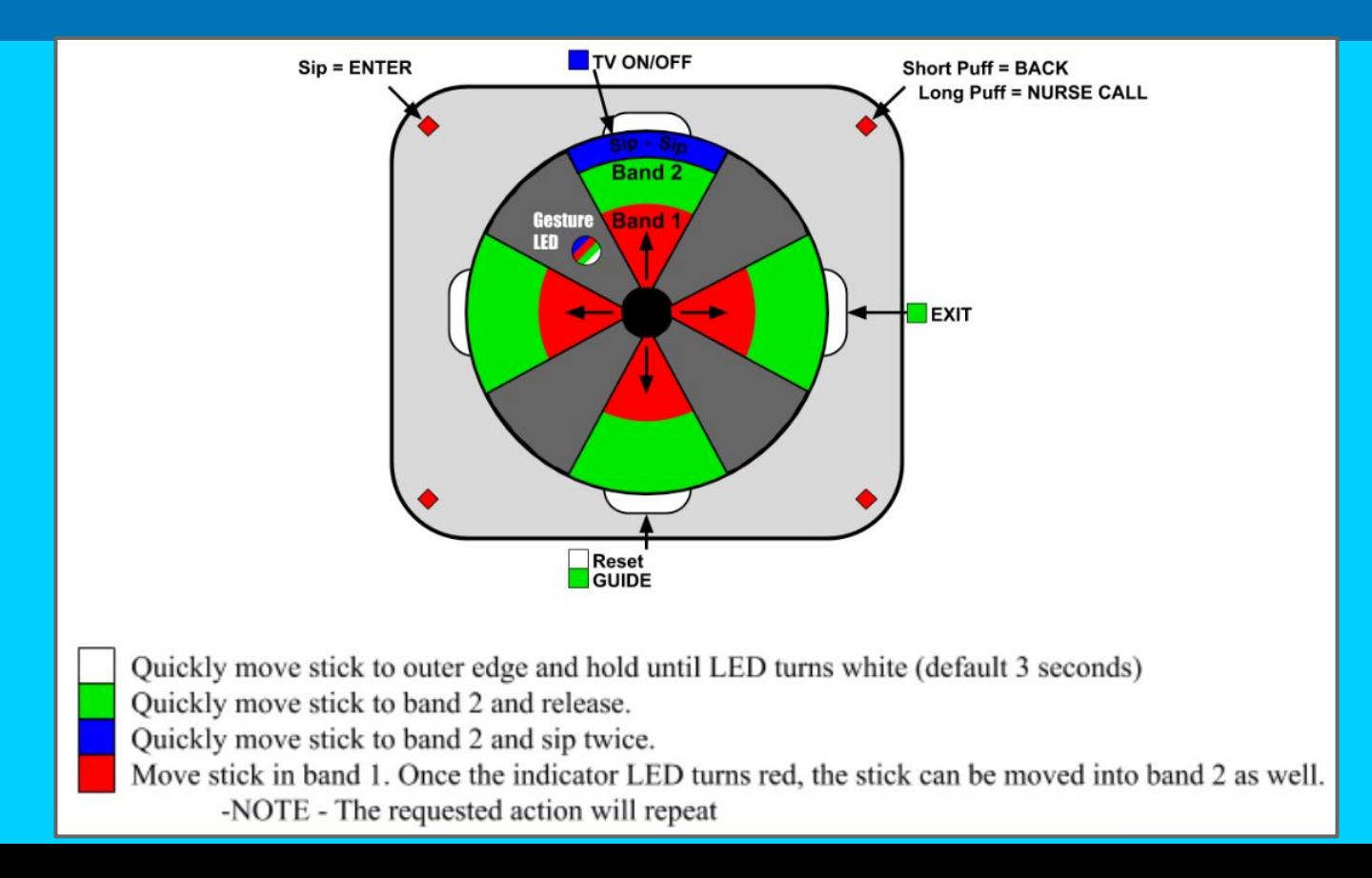

Connection Options Environmental

#### Through environmental control, the QuadLife<sup>TM</sup> can:

- Perform nurse call
- Adjust beds
	- Head and foot adjustments
- Control lights
	- Reading and room lights

Hospital Products Group

- Table Mounted
- Wheelchair Mounted
- Bed Mounted

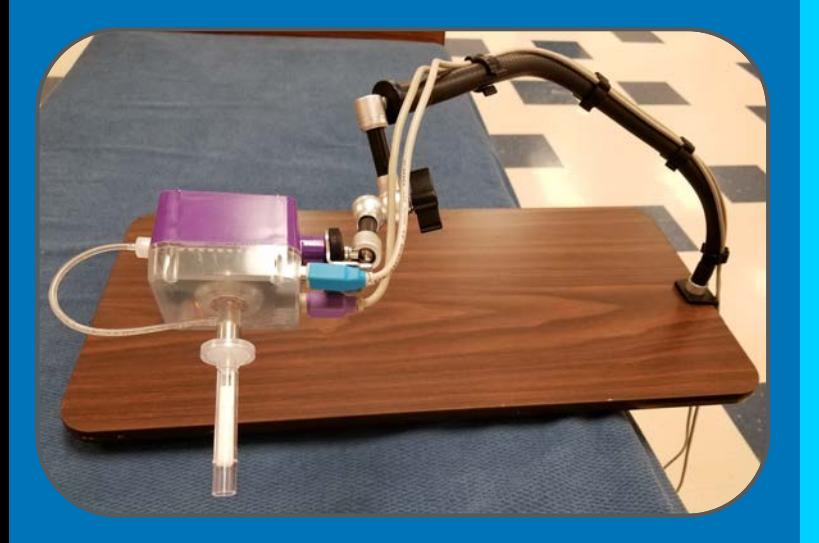

**The portable system is ideal for**<br>Table Mounted The portable system is ideal for short term patients or patients in ICU or receiving drug infusions.

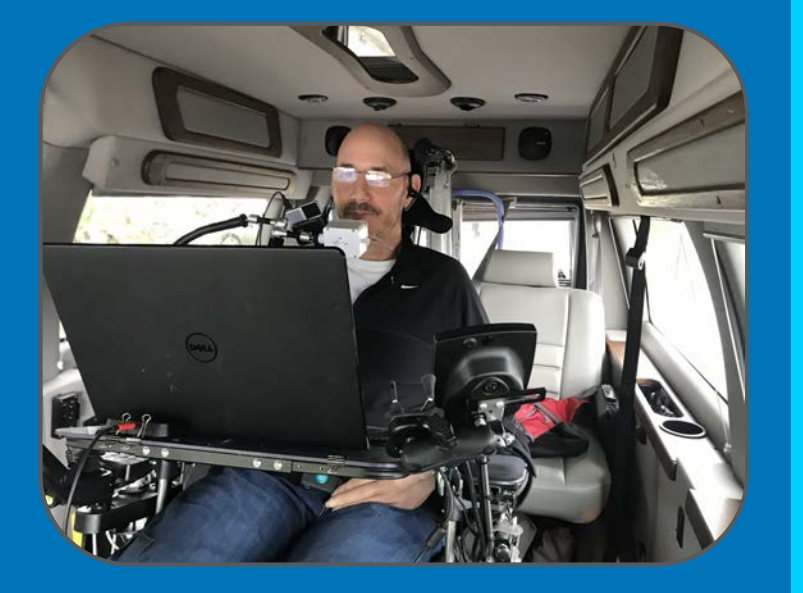

Wheelchair Mounted The QuadLife can be mounted and powered by a wheelchair. The adaptor enables the IR option and provides three external jacks for additional input options.

> Wheelchair Powered System Q-WCP

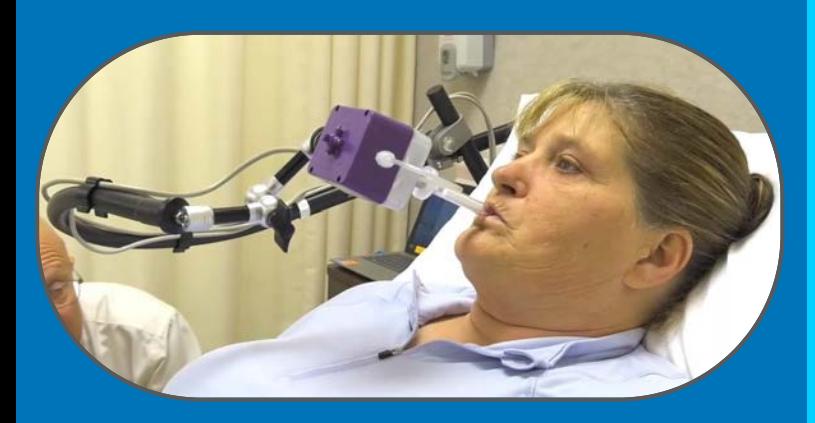

wounting options<br>Bed Mounted The bed mounted system was designed for longer term patients and has the following features:

- Accommodate quick and complete patient access in case of emergency or simplify routine patient access as needed.
- Avoid breakage of the QuadLife when patient access is needed.
- The ability to quickly return the QuadLife back in place with little or no adjustment.
- Eliminate the need for other carts, tables, or attachments to the bed rails.

Hospital Product Group

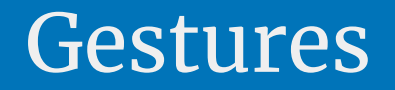

## What is a gesture?

- A gesture is how the user interacts with the QuadLifeTM
- A gesture is an action performed by the user that causes the QuadLife™ to do an action.

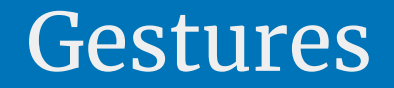

- Gesture types:
	- Sip and puff gestures
	- Edge gestures
	- Independent gestures
	- External gestures

#### Gestures Sip and Puff Gestures

## What is a sip and puff gesture?

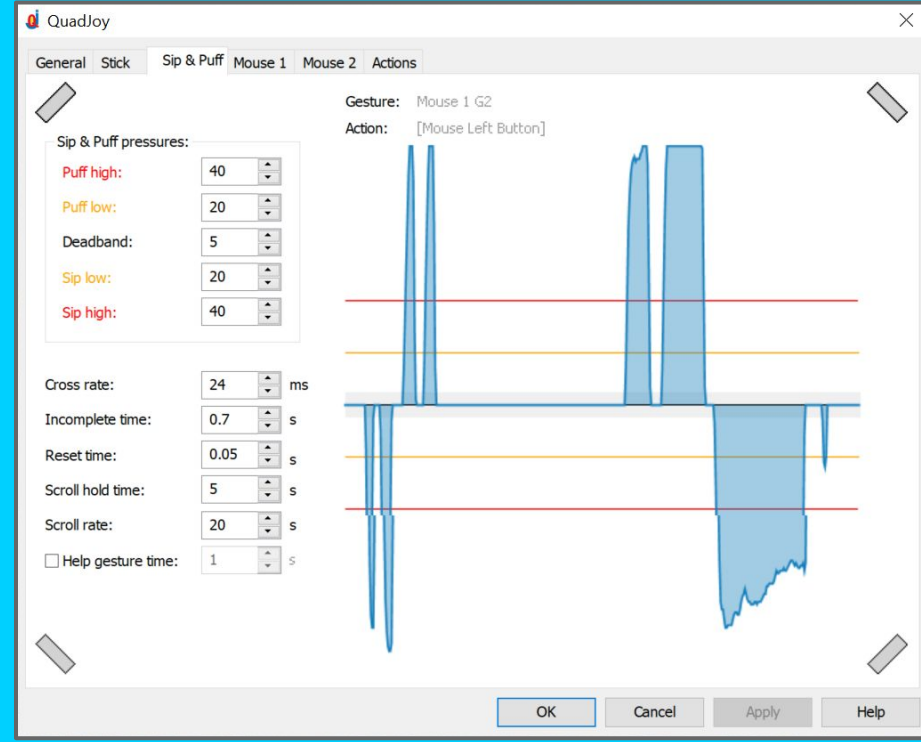

#### **Gestures** Gesture Chart

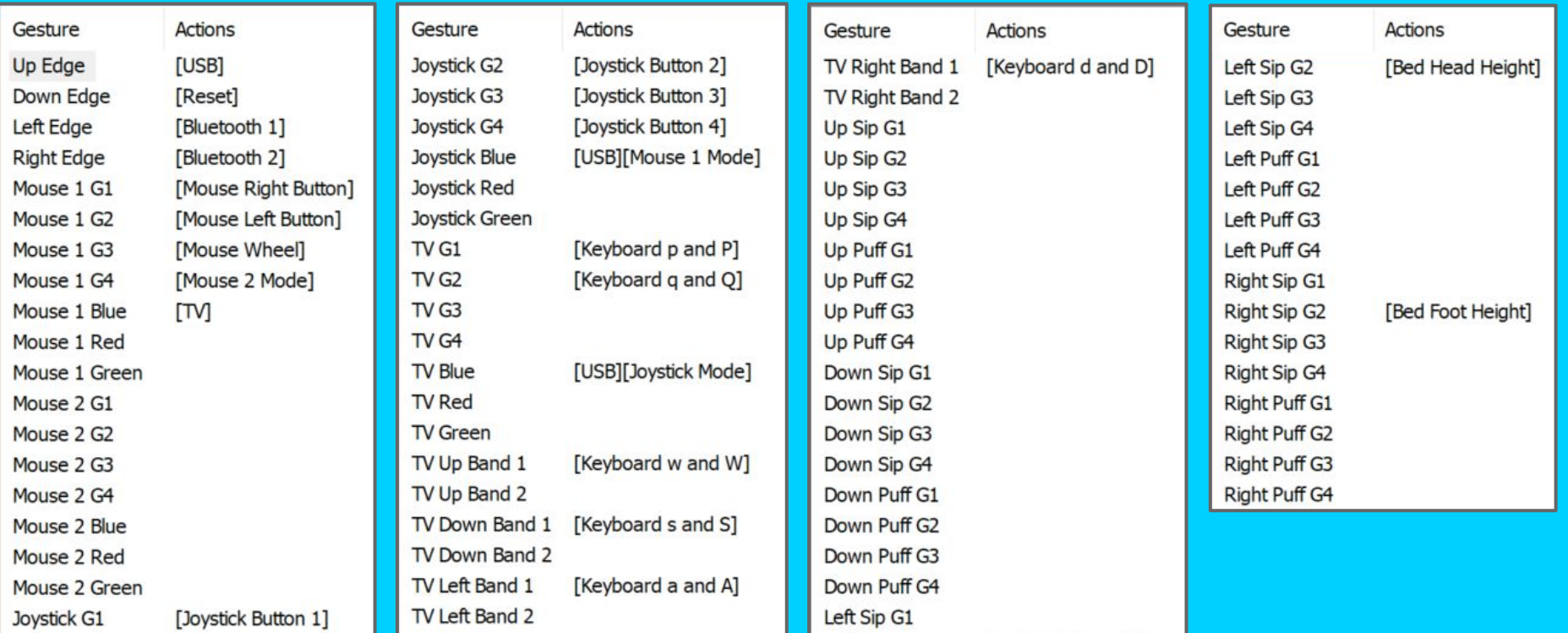

#### Gestures Edge Gestures and Independent Gestures

#### Edge Gesture:

- Move the stick to the upper, lower, left, or right edge and hold it there until the Gesture LED turns from green to white.
	- Typically hold it for 3 seconds
- When you release the stick, the edge gesture will occur.

#### Independent Gesture:

● Quickly move the stick up, down, left, or right until the Gesture LED turns green and sip/puff.

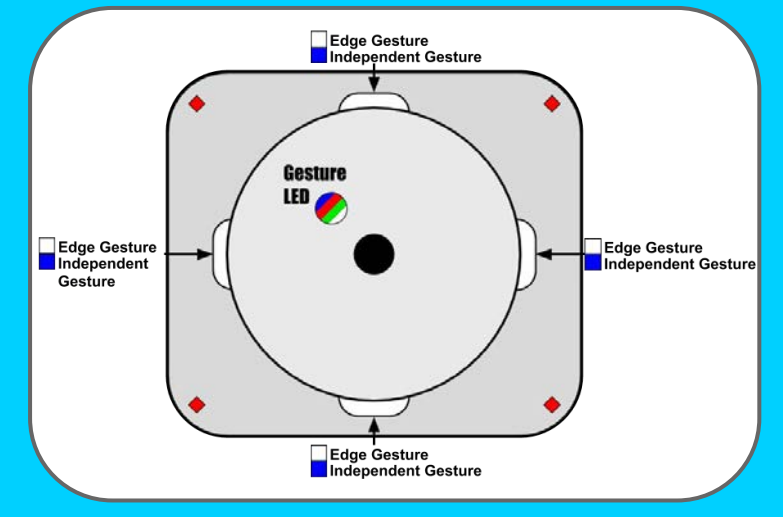

#### Gestures External Gestures

## What is an external gesture?

- A gesture performed when triggered by an external device
- (Q-JACK) can accept up to 3 devices (⅛" plug)
- Gestures are unique to each mode
- Gestures can be assigned to any action

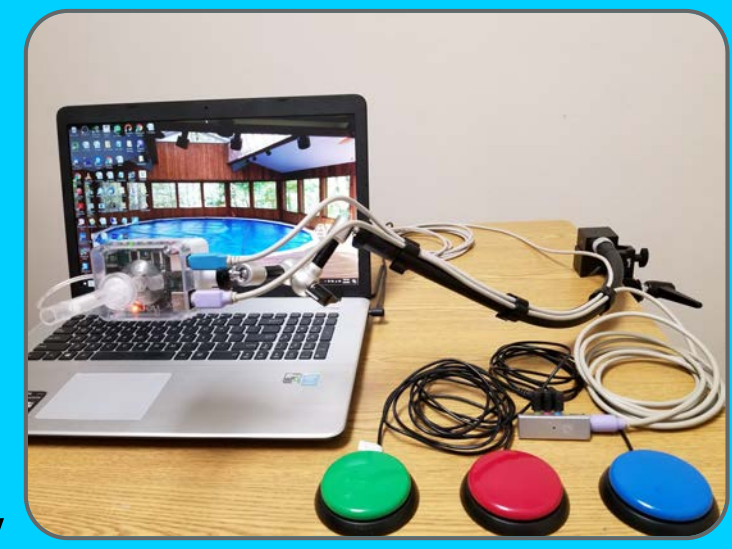

QK-JACK Includes QC-Din8 cable

#### Circular Queue with External Gestures

- A single switch input can quickly step through a circular queue (e.g. Scroll Mode or Mouse 1 & Mouse 2)
- Every press of the switch would step through the different input configurations
	- Mouse 1 could be a USB mouse input to a game
	- o Joystick could be a second input to the same game
	- TV could be a keyboard input to the same game

#### Actions **Overview**

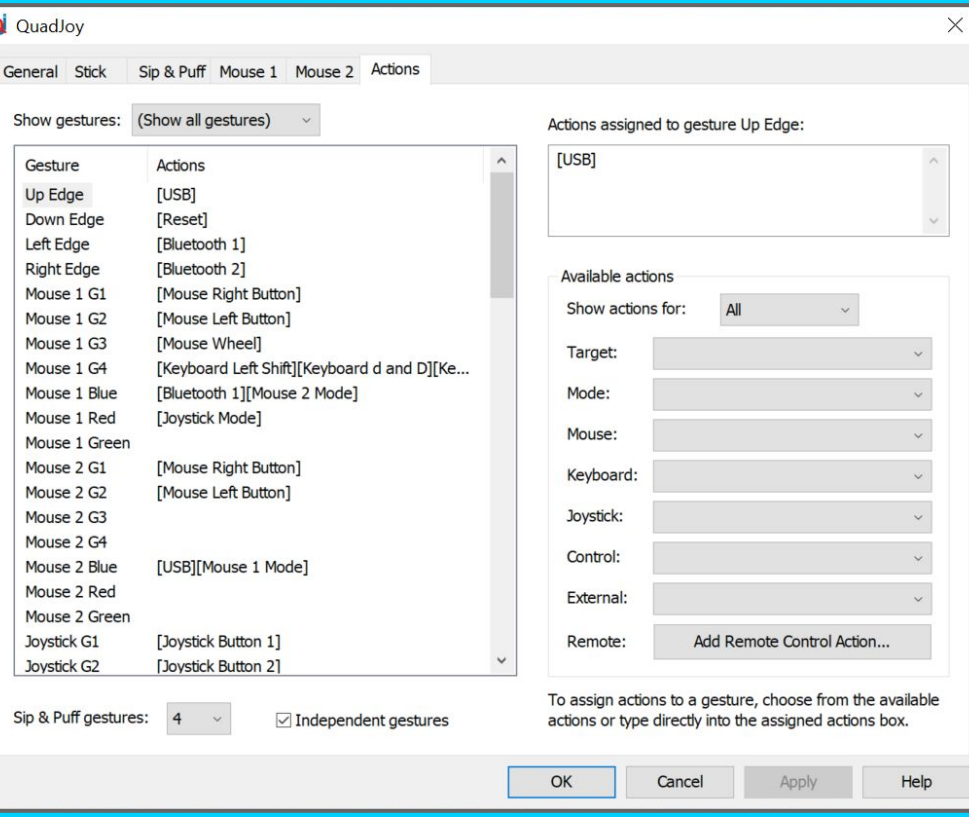

#### Actions Target, Mode, and Mouse

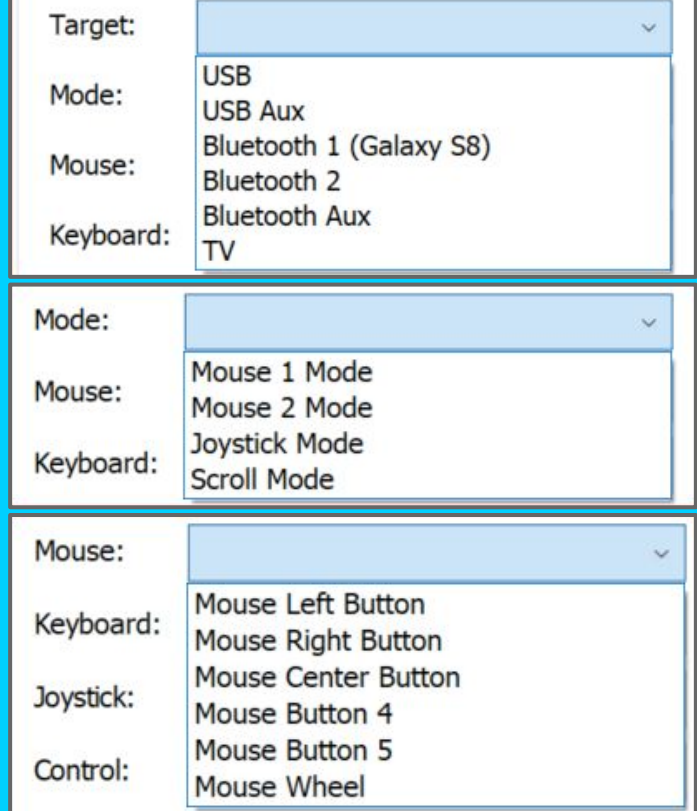

#### Scroll Mode

- Designed for customers using CAD programs
- Switches the wheel function between an up-down scroll, a left-right scroll, and an in-out scroll
- Each time the action is requested, the scroll type is changed in a circular queue
- Indicator LEDs indicate which scroll function is active

#### Mouse 1 vs. Mouse 2

- Two different mouse modes allow for a quick change between 2 different mouse settings
	- Writing a letter vs gaming
- Incremental movement is the normal cursor response
- Absolute movement allows for intimate cursor movement
	- Photoshop® or close detail work

#### Actions Keyboard and Joystick

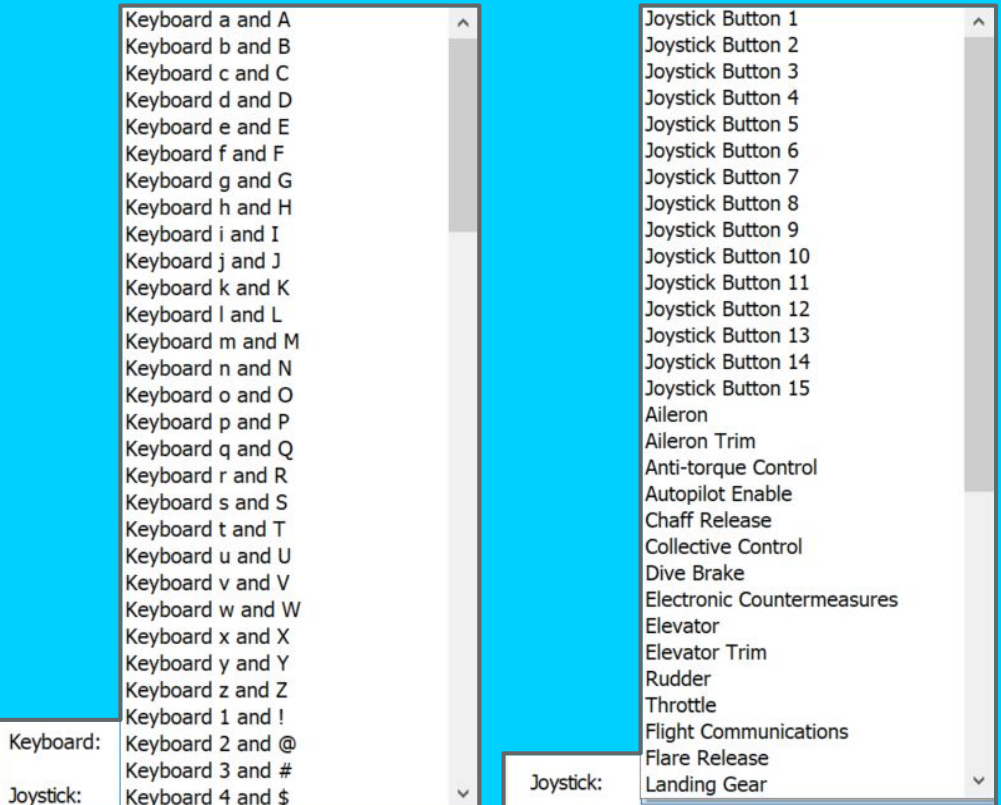

#### Actions Control and External

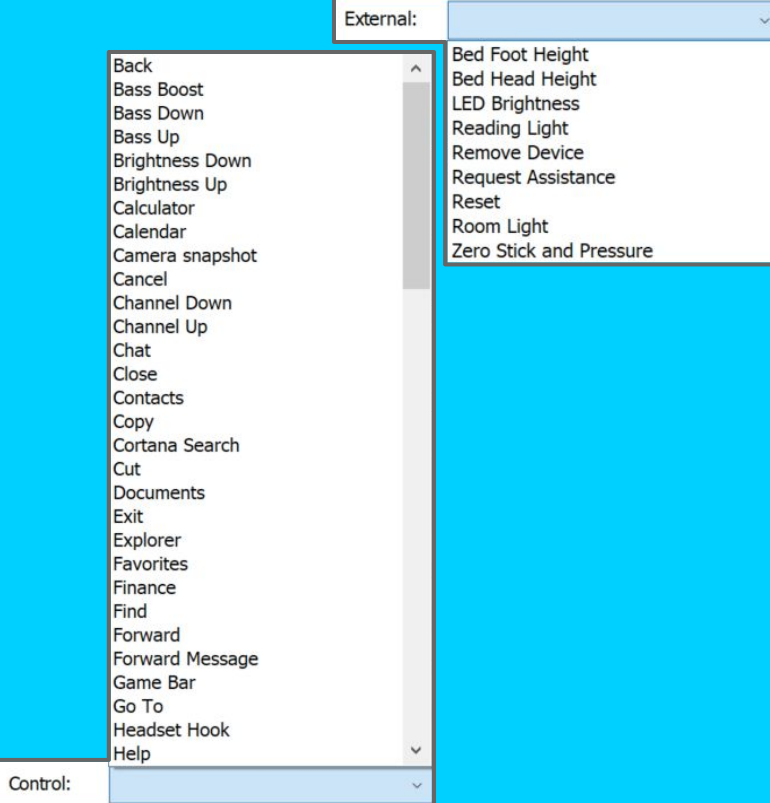

## Configuration

- $\bullet$  We will configure the QuadLife<sup>TM</sup> for users
- Determine devices to connect to
- Determine mode of device connection
- Determine IR control functions if needed
- Individual device functions
- Are keyboard or control functions needed?
- Are environmental control functions needed?

### If IR-Remote Setup is Needed

- 1. Buy a universal remote control (RCR414BHZ from Walmart<sup>™</sup>)
- 2. Find the 5 digit code of the device (TV, VCR, DVD, etc.), specific to each brand, that you want to control
	- a. The list of codes comes with the universal remote, or you can find it on our website
- 3. Decide what functions you want the QuadLife<sup>TM</sup> to control and with what gestures you want to control them
- 4. Fill out the PDF with your decided functions and gestures

#### Assigning Gestures to Actions Simple Sip & Puff (2 Gestures)

- Use independent gestures to control items
- Use edge gestures to connect to devices

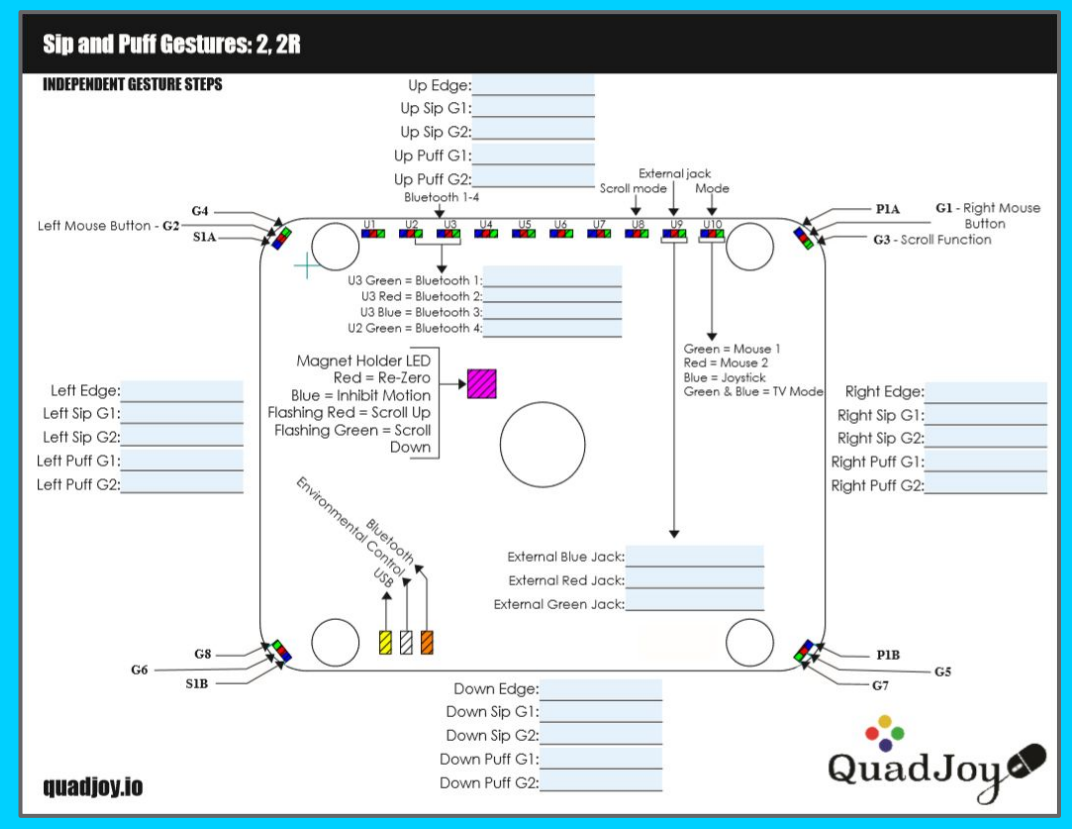

#### Assigning Gestures to Actions Advanced Sip & Puff (4, 8 Gestures)

#### **Sip and Puff Gestures: 4, 4R, 8, 12**

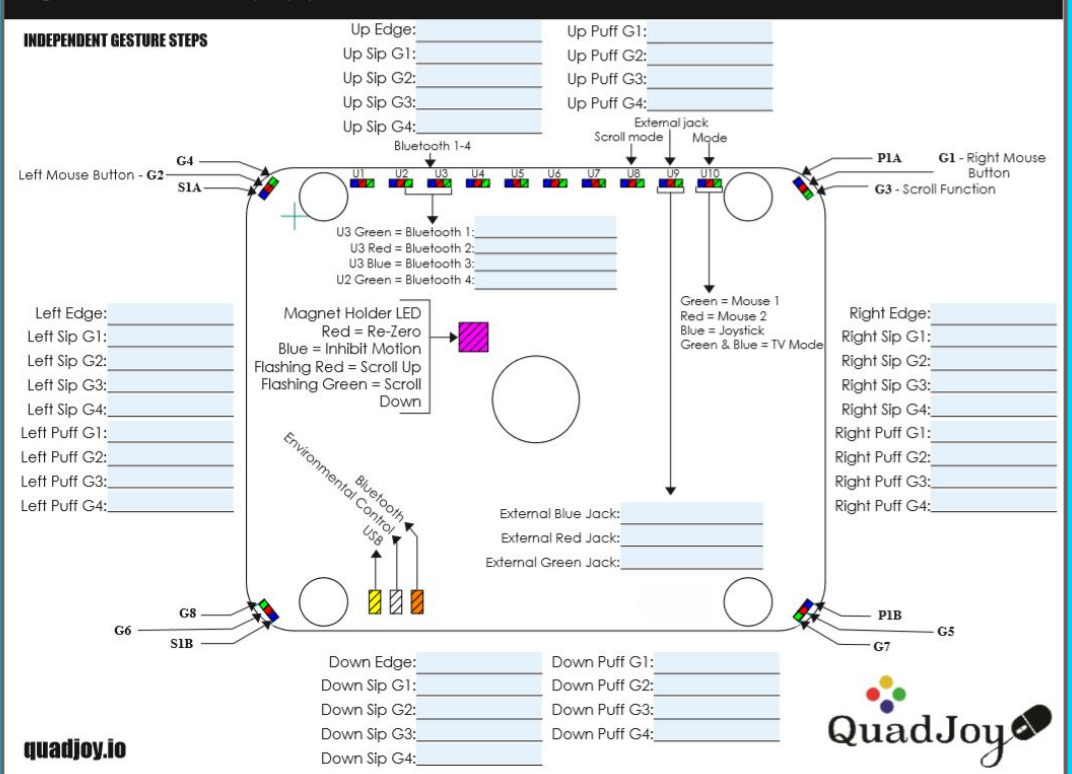

### Exporting Your Current Configuration

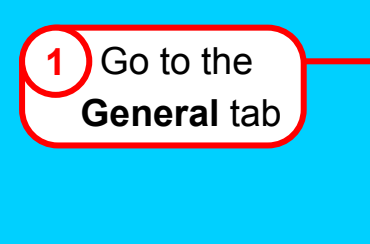

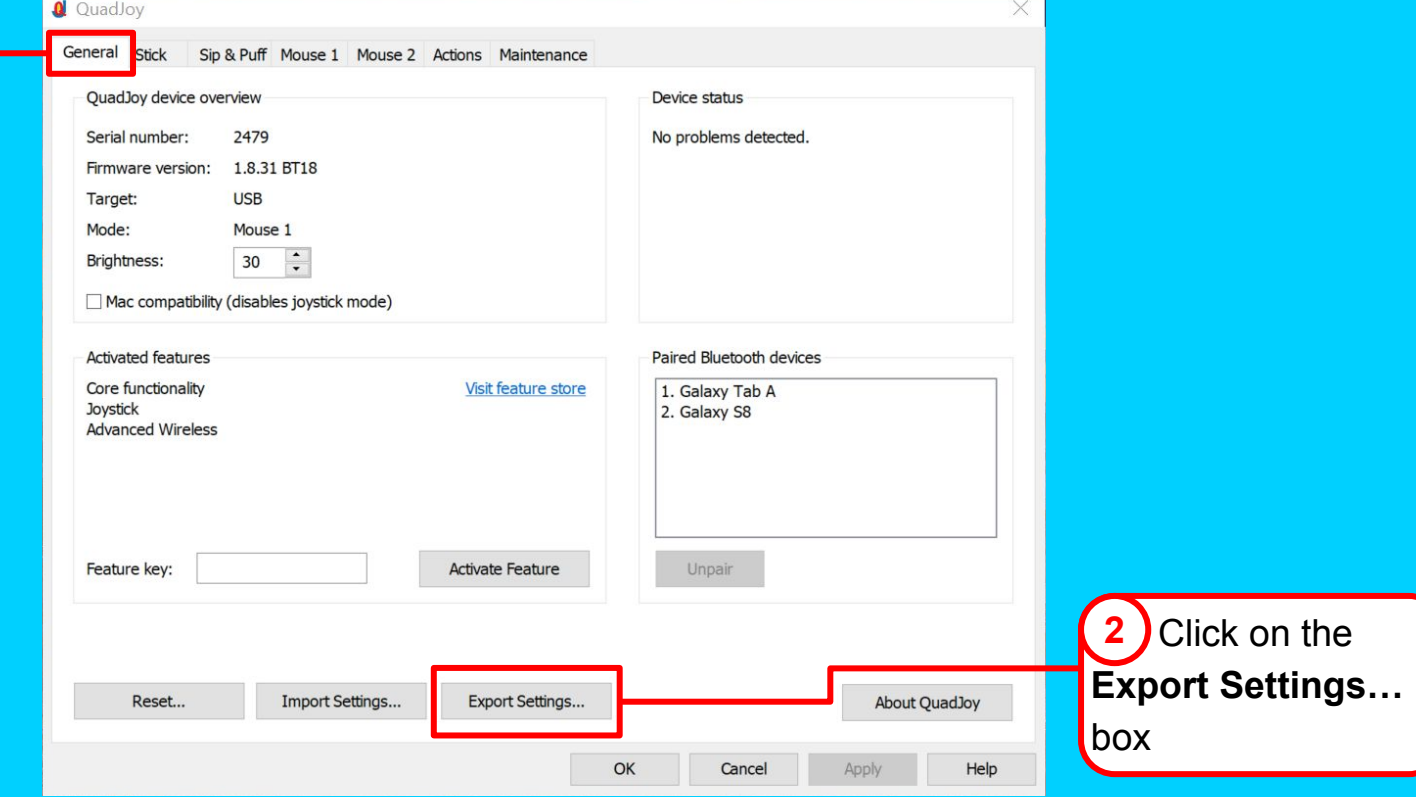

### Naming Your Current Configuration

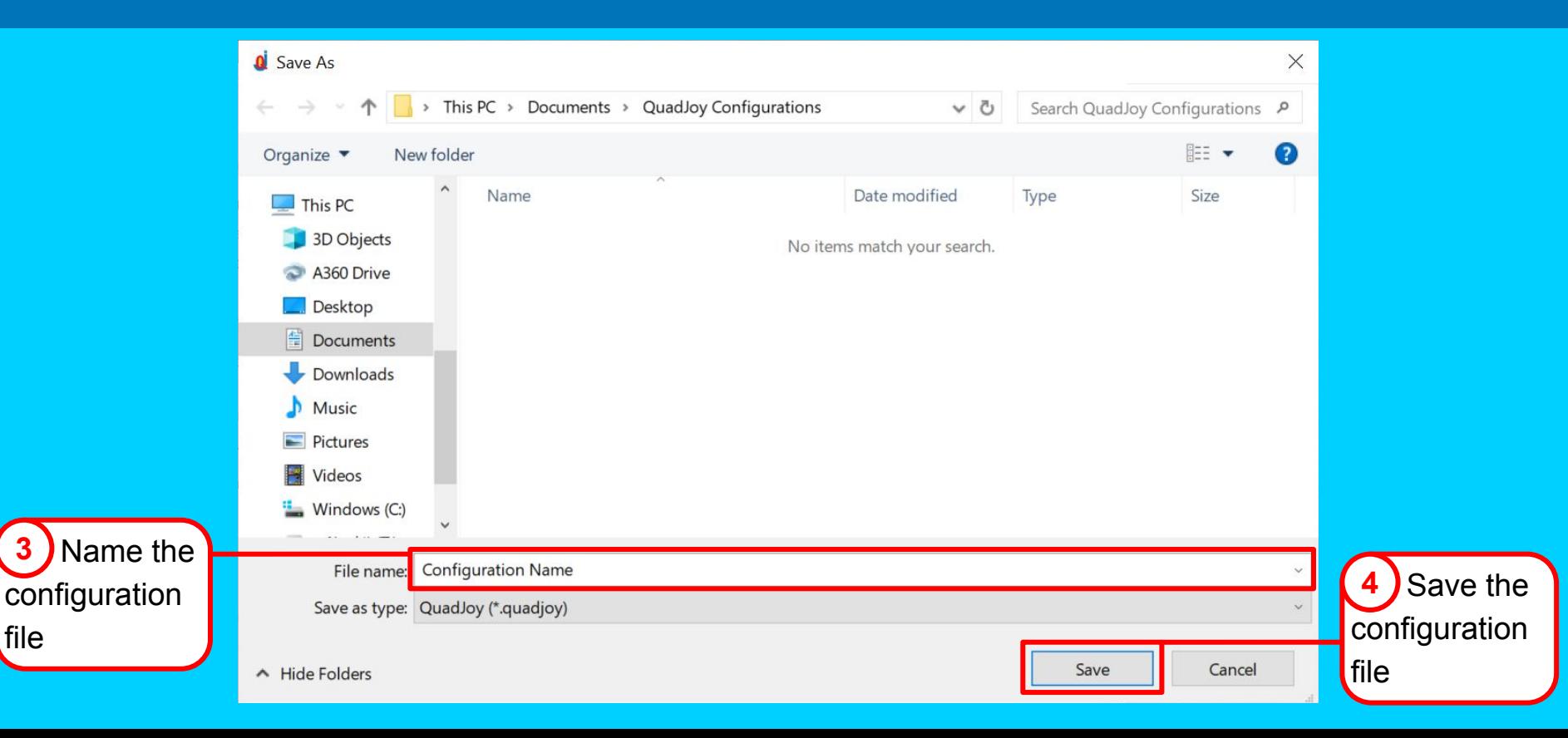

file

**3**

### Sending and Receiving a Configuration

- 1. Send the filled out PDF (from the "Assigning Gestures to Actions" slide) to QuadLife (quadjoy@gmail.com) along with the configuration file that you exported
- 2. Receive configuration from QuadLife

## Loading a Configuration

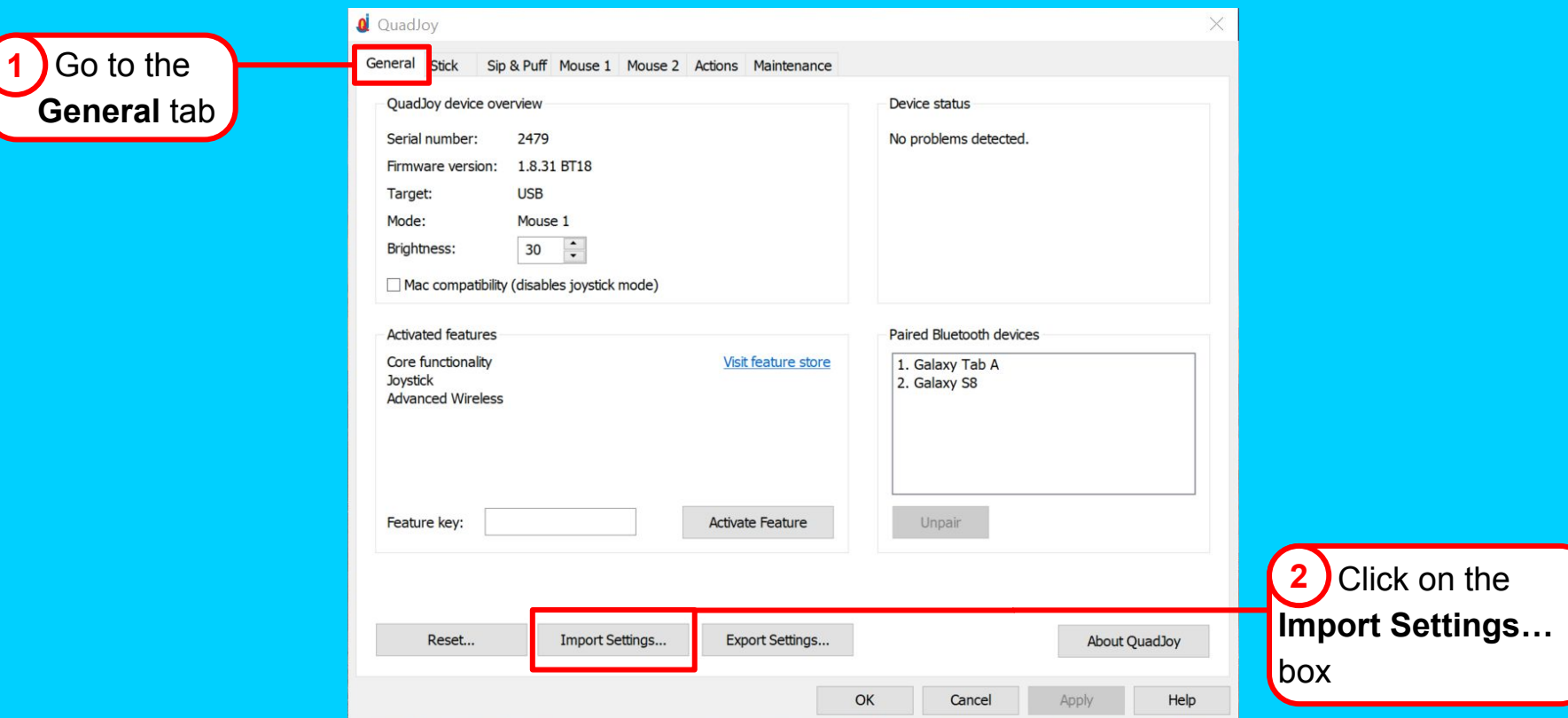

## Loading a Configuration

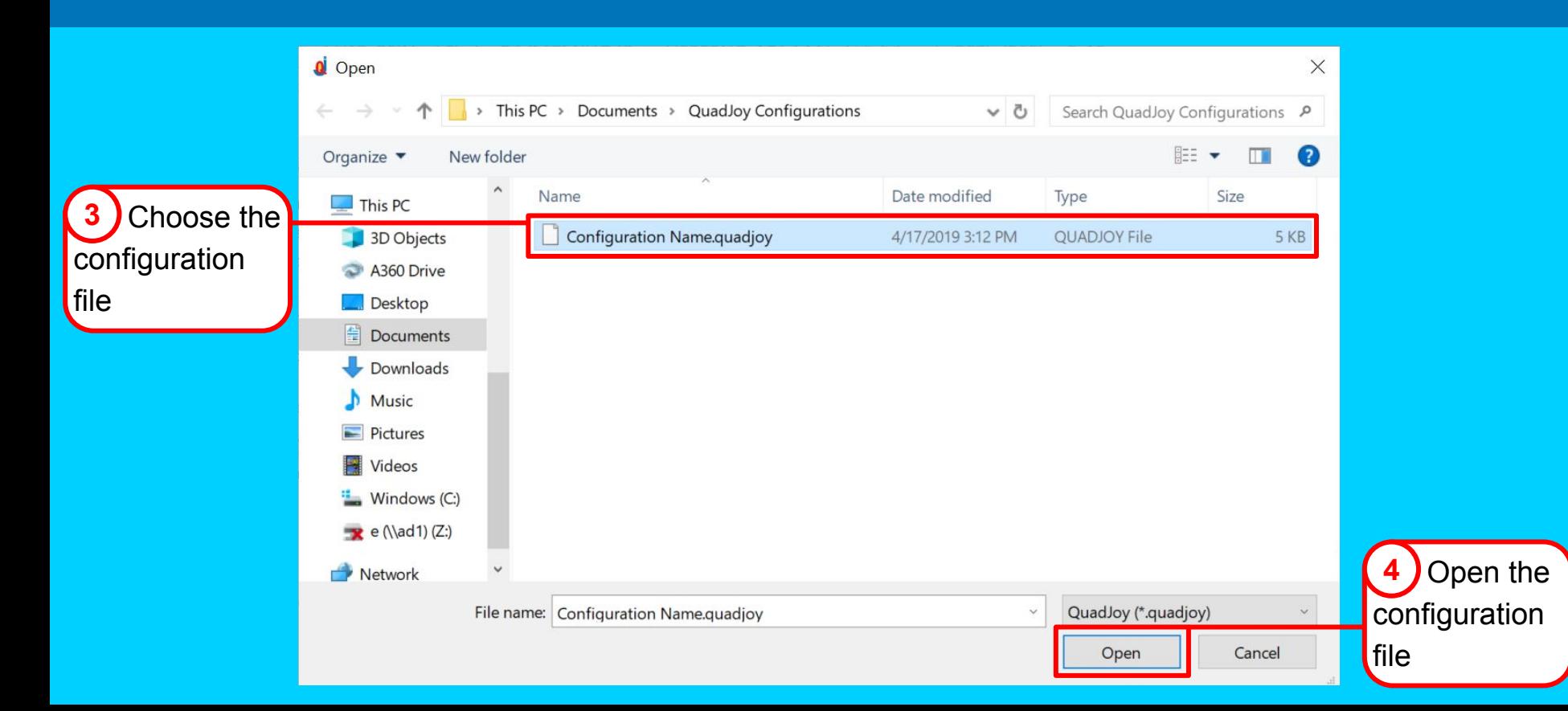

## Loading a Configuration

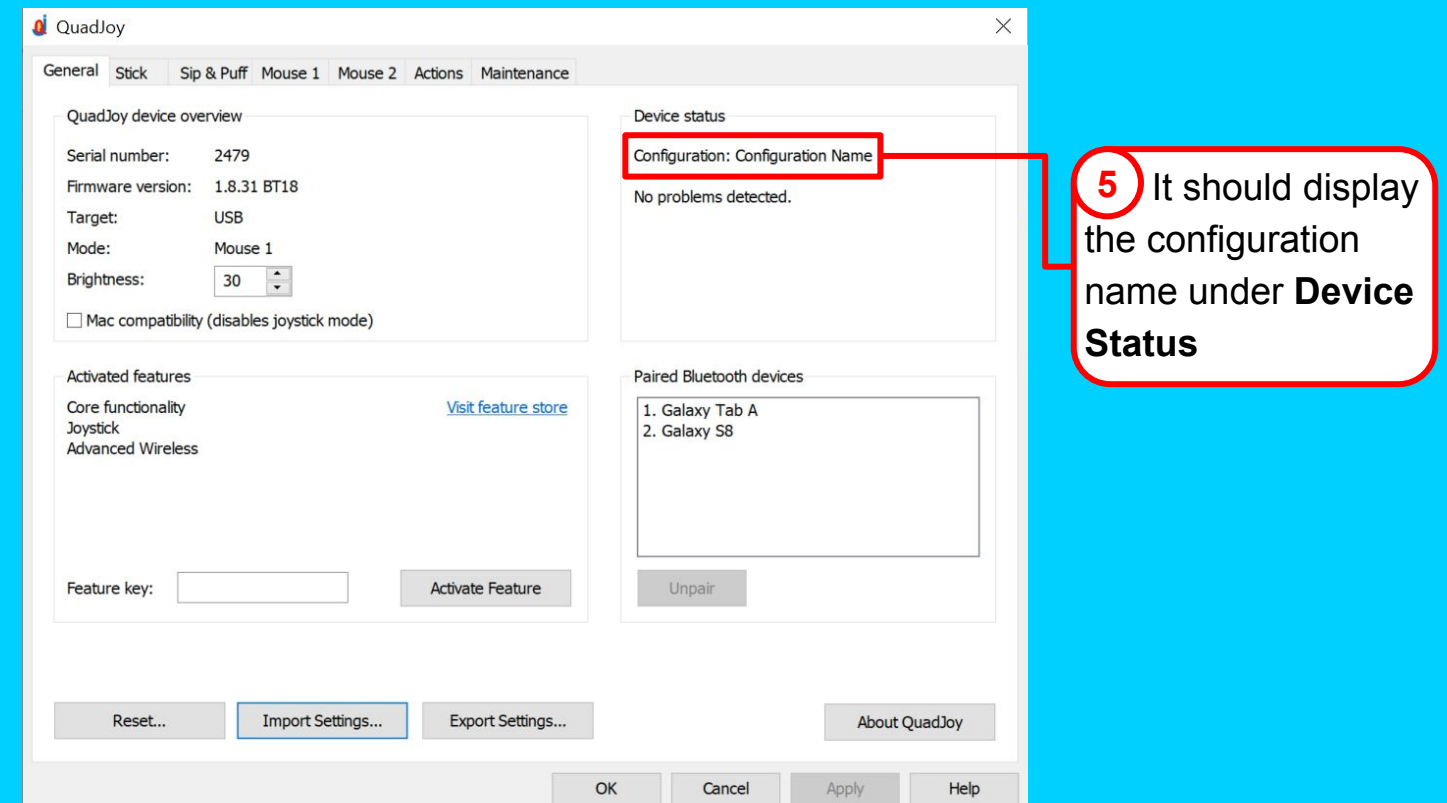